## **MOP** GROWTH

## **MAP SETUP CHECKLIST**

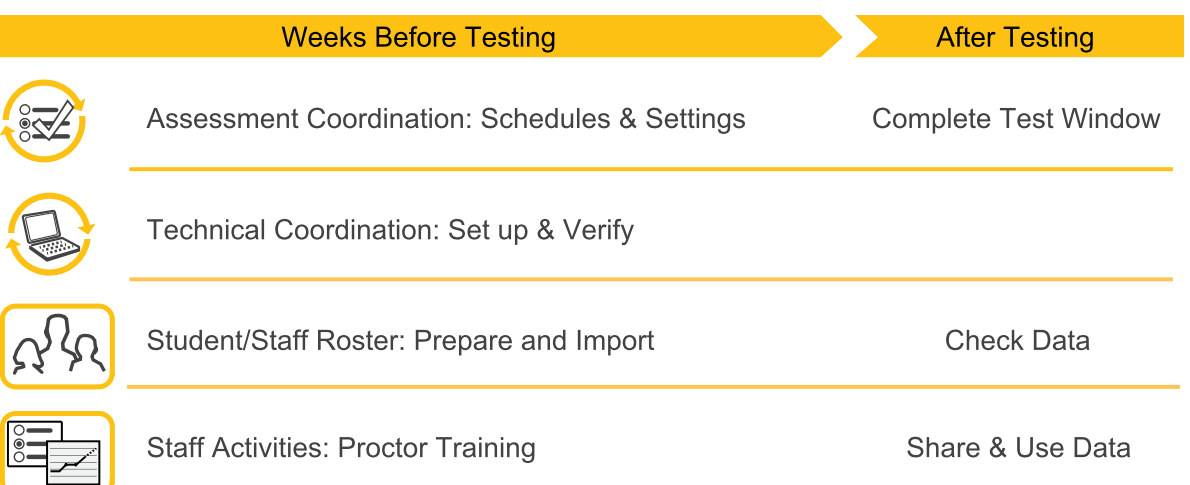

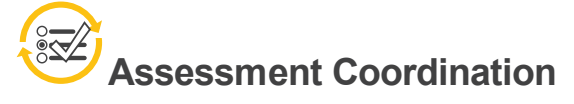

Required MAP Role: **District Assessment Coordinator** or **System Administrator**

Assign MAP system roles to each of your leaders and set naming preferences.

MAP pages—Manage Users; and Modify Preferences > Modify District Help topic—MAP Setup [> Team](https://teach.mapnwea.org/impl/maphelp/ApplicationHelp.htm#cshid=722) + Staff Access

 $\overline{2}$ Set the testing dates within MAP preferences.

> MAP page—Modify Preferences > Manage Terms Help topic—MAP Setup > Test Dates [+ More](https://teach.mapnwea.org/impl/maphelp/ApplicationHelp.htm#cshid=721)

 $3$ Define which tests are appropriate for students, such as which grade level(s) may take a test.

MAP page—Modify Preferences > Modify Tests Help topic—MAP Setup > Test Dates + More > Set [Testing](https://teach.mapnwea.org/impl/maphelp/ApplicationHelp.htm#cshid=714) Rules

© 2017–2019 NWEA

 $\vert$  1

NWEA and MAP are registered trademarks, and MAP Growth, MAP Skills, and MAP Reading Fluency are trademarks, of NWEA in the United States and other countries. The names of other companies and their products mentioned are the trademarks of their respective owners.

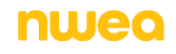

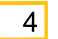

 $1$ 

 $2$ 

 $3$ 

- Throughout testing, generate these operational reports:
- Test Events by Status
- Students Without Valid Test Results
- Students Without Reporting Attributes

Also, to see suspended tests, use Test History Search (open Manage Test Sessions and click Find Students to Test).

MAP page—View Reports > Operational Reports; and Manage Test Sessions Help topic—Your Data > [Operational](https://teach.mapnwea.org/impl/maphelp/ApplicationHelp.htm#cshid=801) Reports

 $5\vert$ 

To receive district averages on MAP reports, you must mark the test window as complete, and then *wait for overnight processing*.

**Tip:** At the same time, also check your settings for **Weeks of Instruction** so that your MAP reports show the most precise norms percentiles.

MAP page—Modify Preferences > Manage Terms Help topic—MAP Setup > Test Dates + More [> Oversee](https://teach.mapnwea.org/impl/maphelp/ApplicationHelp.htm#cshid=725) and Complete Testing

## **Technical Coordination**

Suggested Roles: Technology Coordinator with **System Administrator** and **District Proctor**

Verify that your network bandwidth, wireless connections, and firewall settings meet system requirements.

Help topic—MAP Setup > Technology > Review System [Requirements](https://teach.mapnwea.org/impl/maphelp/ApplicationHelp.htm#cshid=688)

On desktops, download lockdown browsers from the MAP homepage and distribute with your administration tools. For Chromebooks and iPads, use NWEA's testing apps, loaded through your device management tools.

MAP page—From the homepage, download desktop browsers Help topic—MAP Setup [> Technology](https://teach.mapnwea.org/impl/maphelp/ApplicationHelp.htm#cshid=696)

Perform trial runs of MAP testing using a small group of students to validate that everything is ready.

MAP page—Manage Test Sessions Help topic—MAP Setup [> Technology](https://teach.mapnwea.org/impl/maphelp/ApplicationHelp.htm#cshid=696)

## $\Omega_{\mathcal{R}}$ **Student/Staff Roster**

Required MAP Role: **Data Administrator**

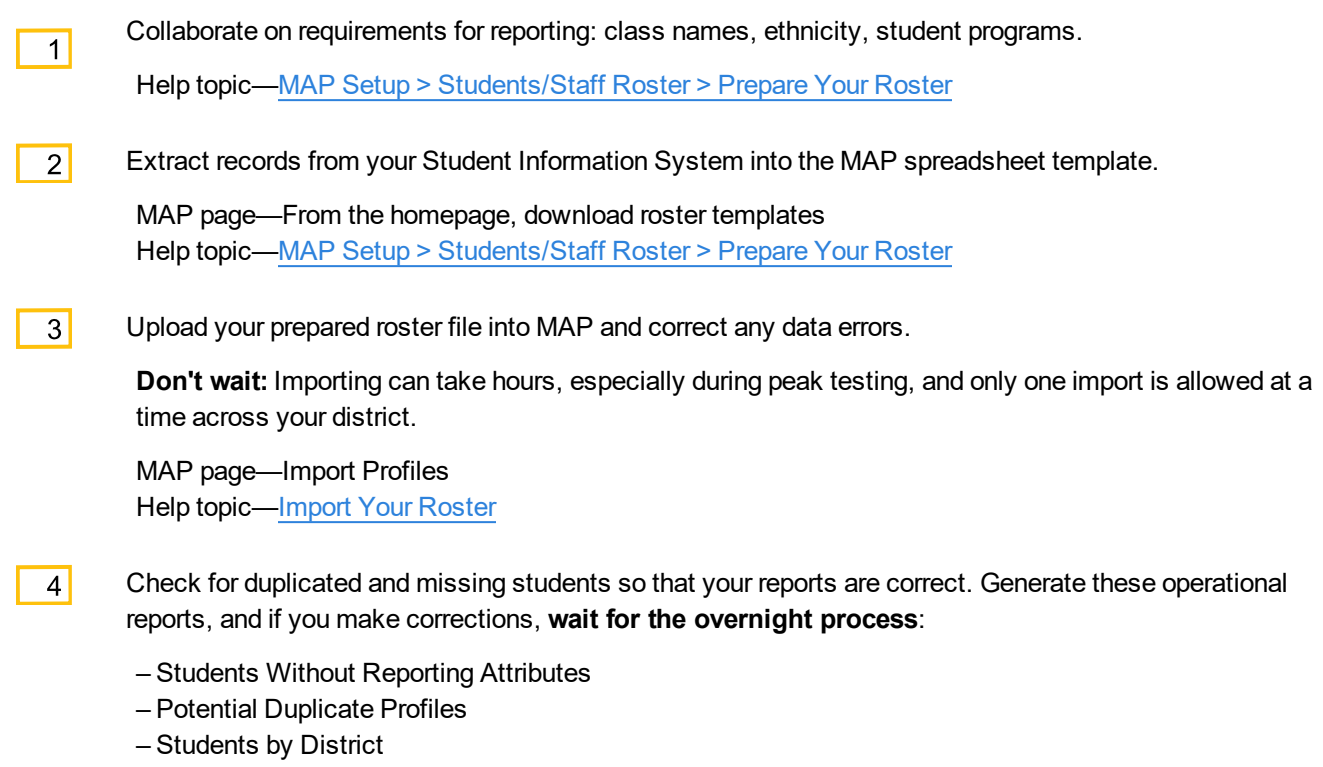

MAP page—View Reports > Operational Reports Help topic—Your Data > [Operational](https://teach.mapnwea.org/impl/maphelp/ApplicationHelp.htm#cshid=801) Reports

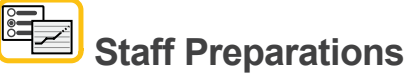

Required MAP Roles: **School Proctor**, **District Proctor**, and **Instructor**

Proctors confirm testing conventions and check testing devices.

MAP page—Manage Test Sessions Help topic—Testing Growth [> Readiness](https://teach.mapnwea.org/impl/maphelp/ApplicationHelp.htm#cshid=650) Check for Testing

 $\overline{2}$ 

 $1$ 

Teachers plan which reports to use and how to share data with students and parents.

MAP page—View Reports > MAP Growth Reports Help topic—Your Data [> Report](https://teach.mapnwea.org/impl/maphelp/ApplicationHelp.htm#cshid=670) Basics